# qualtrics

LimeSurvey to Qualtrics Migration Guide

Naval Postgraduate School

# **Table of Contents**

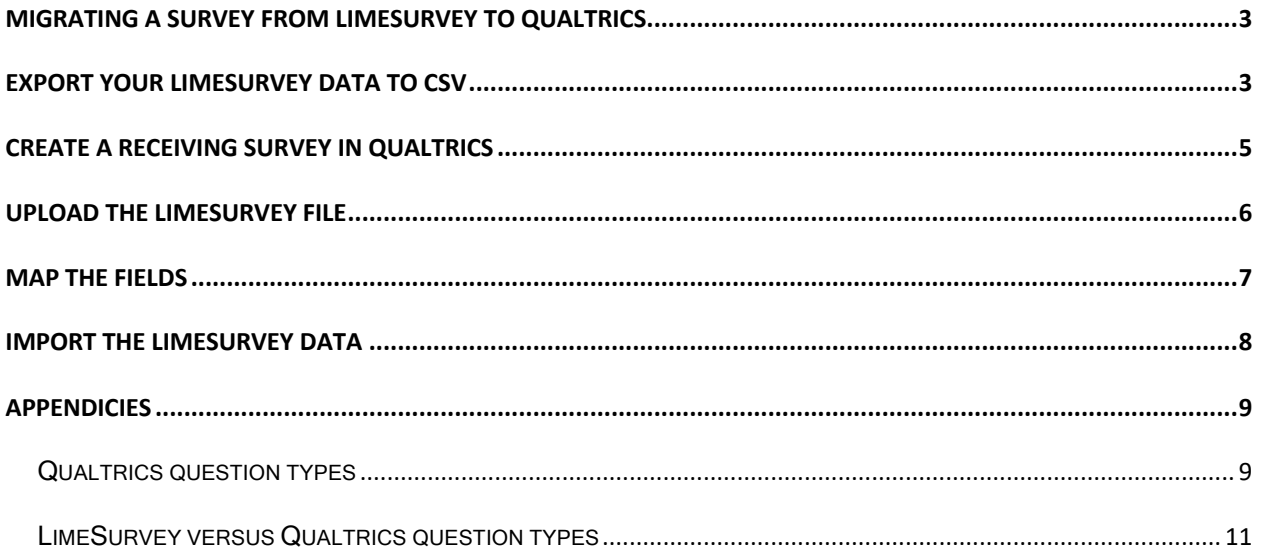

# <span id="page-2-0"></span>Migrating a survey from LimeSurvey to Qualtrics

# Export your LimeSurvey data to CSV

### In LimeSurvey:

- Open your survey in LimeSurvey
- Ensure the survey is running and contains data
- Select Responses >> Select Responses & Statistics

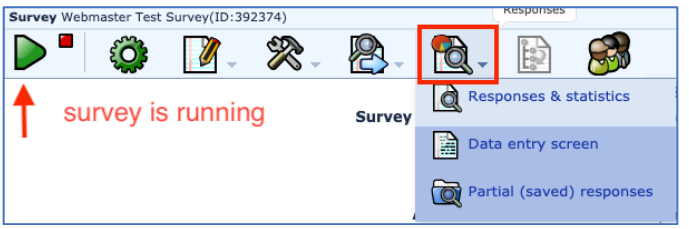

• Select Export results to application

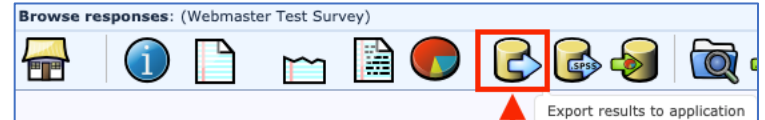

• Export results

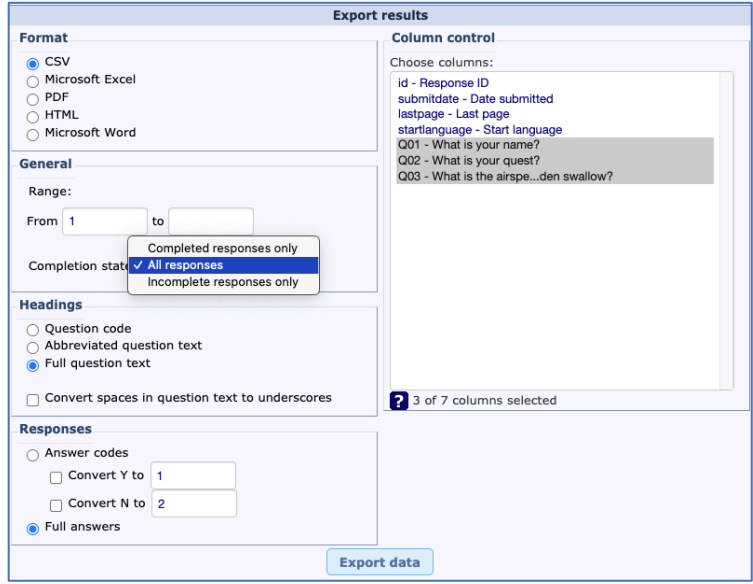

Format: use CSV for best results

General: The default is "All responses"; consider "Completed responses only" Headings: Column titles. The default is "Full question text" Responses: The default is "Full answers"; consider "Answer codes" for Y/N questions Column control: Selects which columns to export – the first four are metadata id - Response ID submitdate - Date submitted lastpage - Last page startlanguage - Start language

- startdate Date started datestamp - Date last action
- All columns are selected by default. Hold CRTL or CMD key and click items to select individually
- Export data you can open the file from the browser

In Excel:

• Open Excel and verify the CSV file contains your data

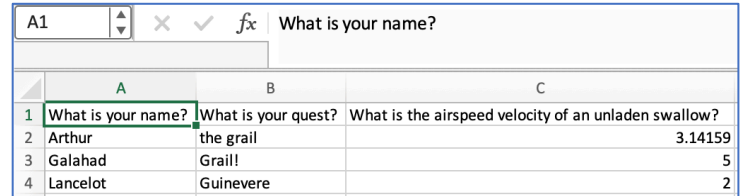

### In LimeSurvey:

• Return to the survey administration screen

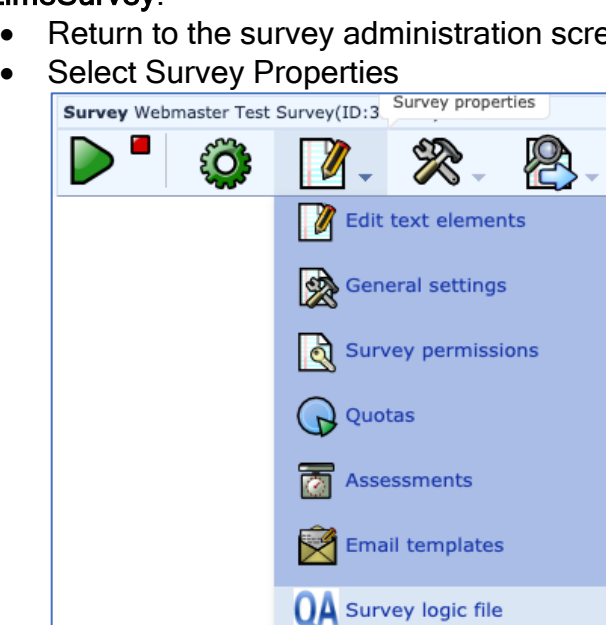

• Select Survey Logic file and keep open<br>
Logic File for Survey # [392374]: Webmaster Test Survey

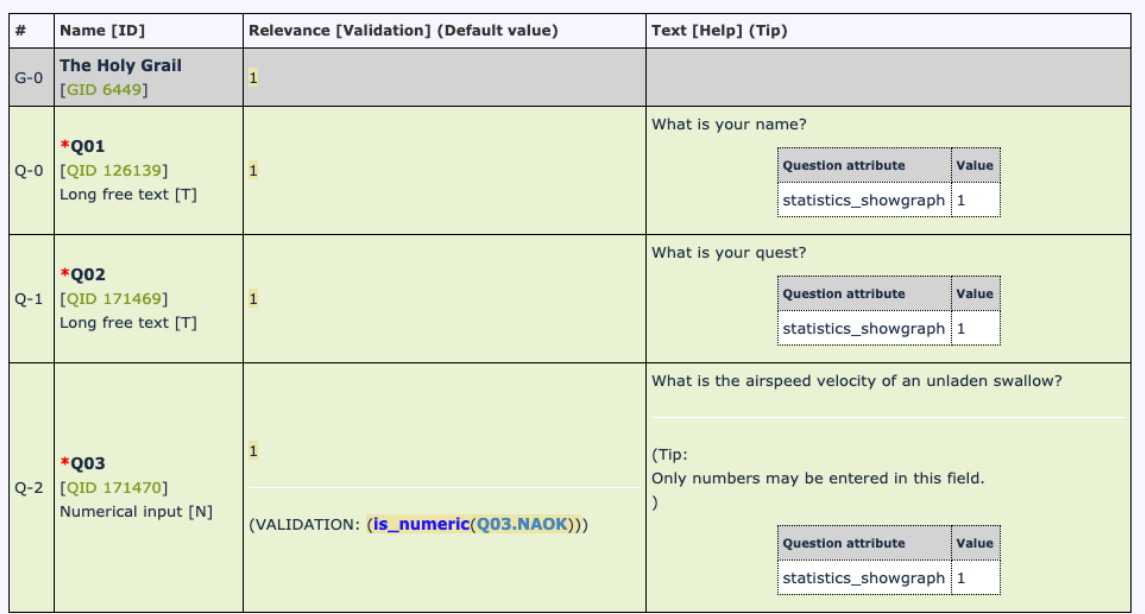

# <span id="page-4-0"></span>Create a receiving survey in Qualtrics

### In Qualtrics:

### Create a blank survey

- Recreate the LimeSurvey survey using the [question type maps](#page-10-0) and the logic file
	- $\circ$  In this example, questions 1 and 2 are long text, question 3 uses type Constant sum

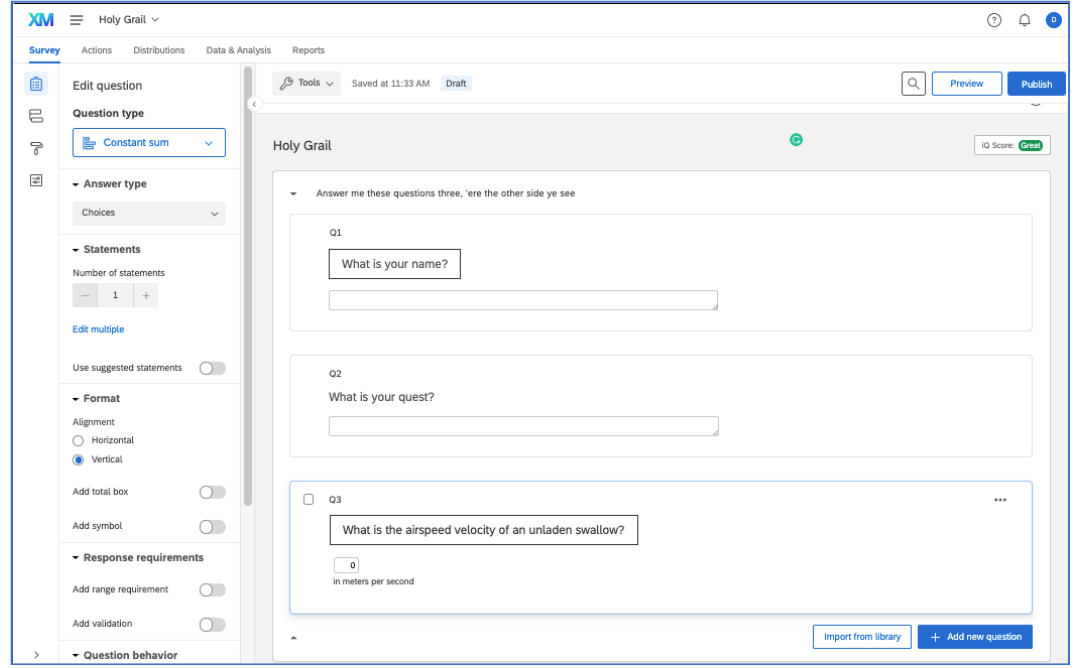

• Publish

Go to the Distributions tab

• Select Anonymous link and open the survey in a new tab

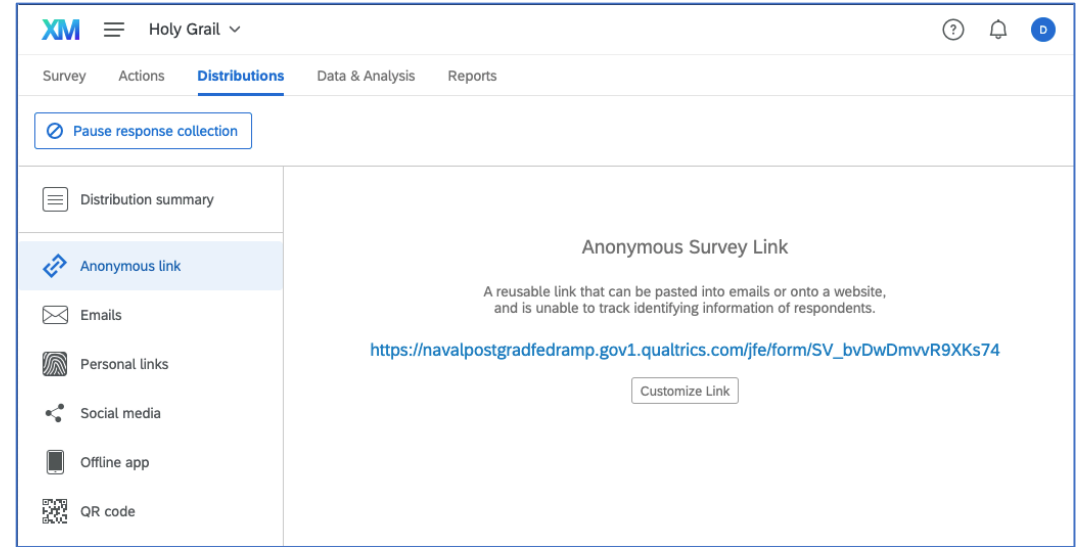

• Take the survey at least once

# <span id="page-5-0"></span>Upload the LimeSurvey file

Go to the Data & Analysis tab

- Note the one row of data from taking the survey
- Dropdown Export & Import
- Select Import Data

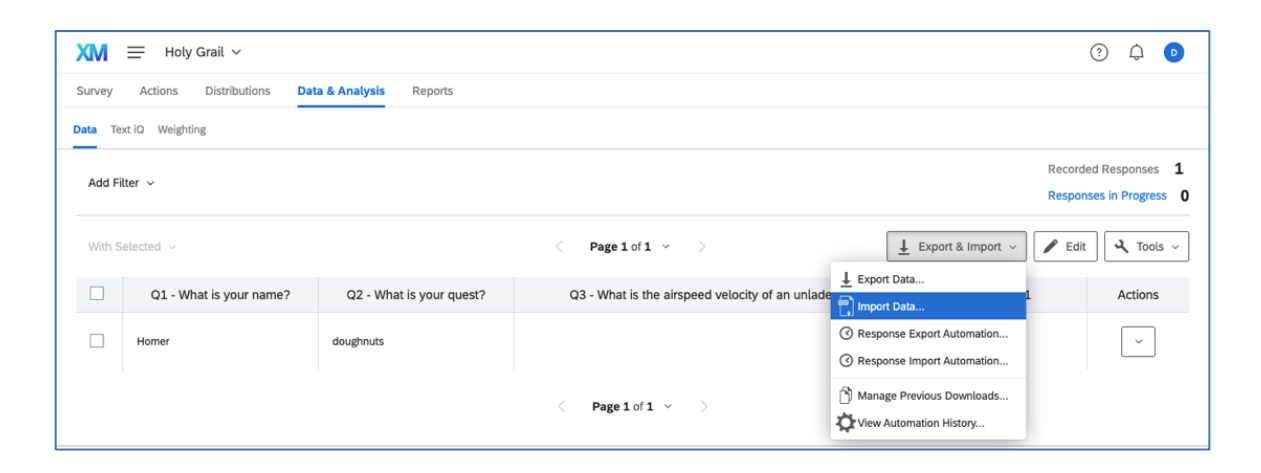

• Find the LimeSurvey CSV file and upload

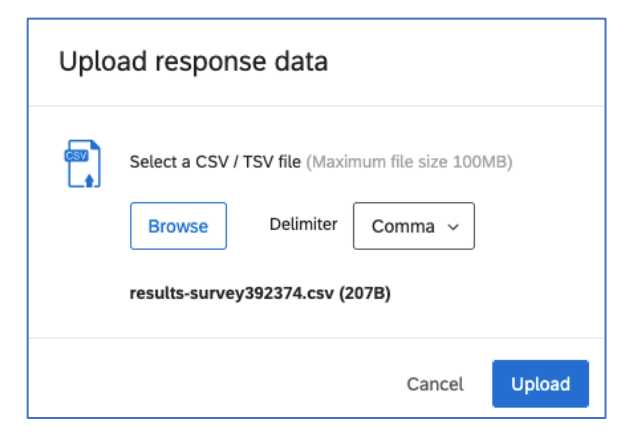

# <span id="page-6-0"></span>Map the fields

• Map the LimeSurvey fields…

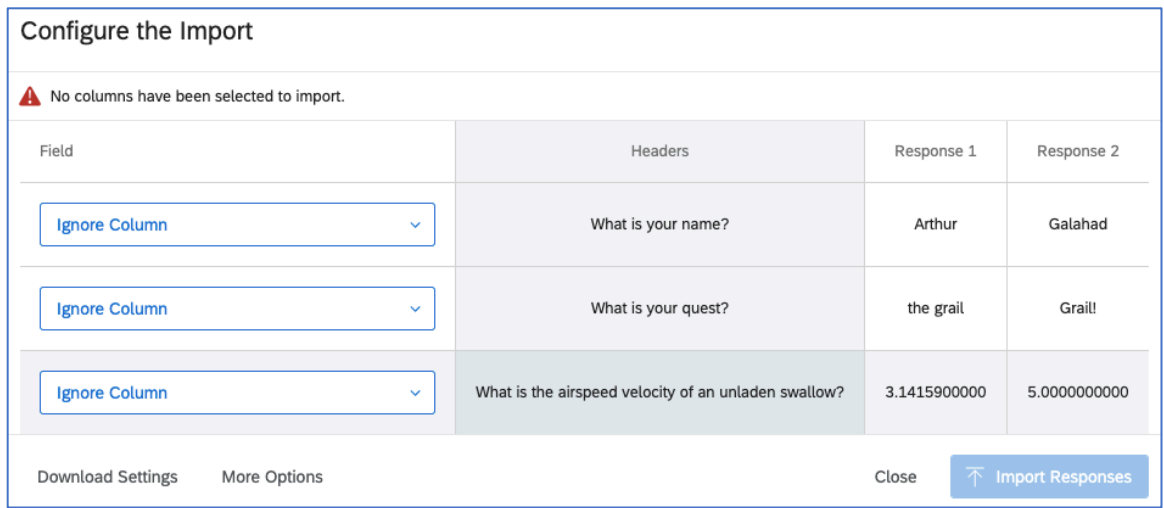

# • … to the Qualtrics fields

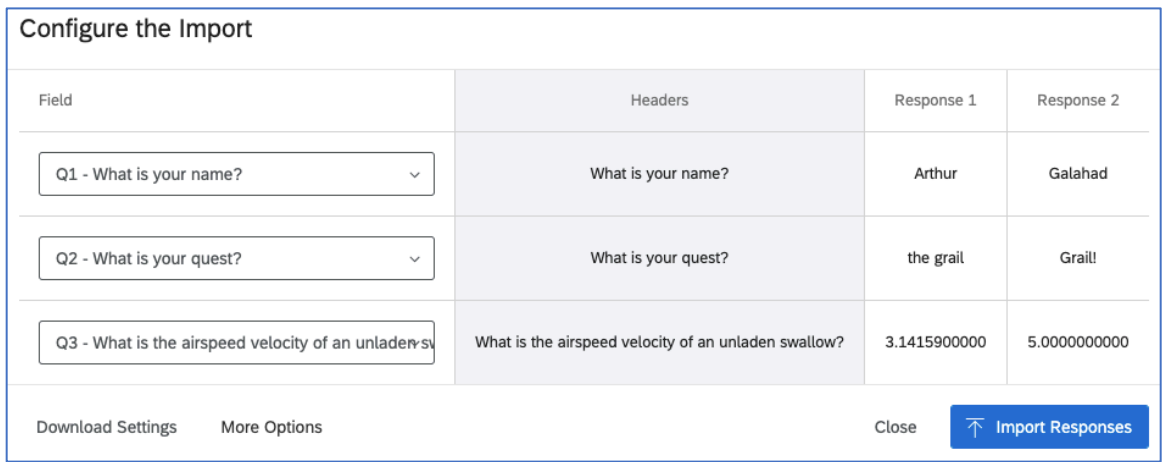

# <span id="page-7-0"></span>Import the LimeSurvey data

• Import Responses

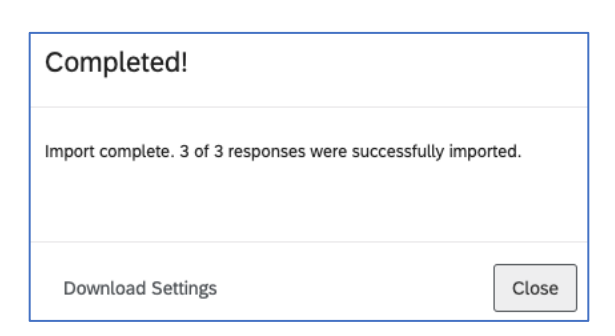

• Close and refresh the Data & Analysis page

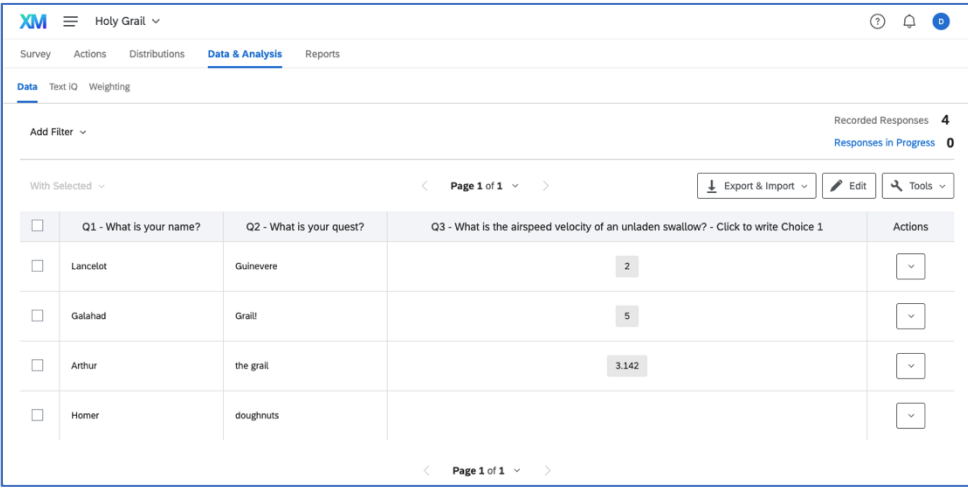

• You should see your LimeSurvey data appended to the original data

# <span id="page-8-0"></span>Appendicies

# Qualtrics question types

from https://www.qualtrics.com/support/survey-platform/survey-module/editingquestions/question-types-guide/question-types-overview/

- Multiple Choice: Single-answer, Multiple-answer
- Text Entry: Single-line, Multiple-line, Essay test box, Form, Password
- Text / Graphic: Text, Graphic, of File
- Matrix Table: Likert, Bipolar, Rank order, Constant sum, Text entry, Profile, MaxDiff.
- Slider: Bars, Sliders, Stars
- Form Field: Gather standard form information such as name and email address.
- Rank Order: Drag-and-drop, Radio buttons, Text box, Select Box
- Side by Side: Drop-down, Single-answer, Multiple-answer
- Net Promoter Score®: "On a scale from 0-10, how likely are you to recommend {XYZ} to a friend or colleague?"
- Timing: This hidden question is used to time—as well as limit—how long participants spend on a page of the survey.
- Graphic Slider: Gauges- Thermometer, Stop light, Smile, Grades, and Bars
- Constant Sum: Numerical, Bars, Sliders. Running total and Must total options.
- File Upload: Upload files
- Pick, group, and Rank: Pick, group, and rank is used for sorting activities. Respondents place items into groups and have the option to rank the items within the group.
- Drill Down: Drill downs help respondents choose from a long list by starting with a broad category and then filtering the choices that are relevant to the respondent.
- Signature: The signature question type presents survey participants with an entry box where they can draw their signature. On a desktop, they can use their mouse, and on a mobile device they can use their finger.
- Heat Map: Heat maps let respondents click a specific point on an image. In your data, you can see a heat map that shows which parts of the image were most often clicked.
- Hot Spot: Hot spots allow respondents to interact with regions of an image. This type is often used in usability testing and concept testing.
- Meta Info: Meta info questions report public information about the respondent's computer. The question requires no respondent action and is completely hidden.
- Captcha Verification: Captcha verification is used to ensure that your respondents are not robots.
- Highlight: The highlight question type allows you to present survey participants with an interactive text sample. Participants can select words from the text and evaluate using criteria you choose.
- Screen Capture: Screen capture allows respondents to attach a screenshot of the site they are viewing when taking a survey through a Website / App Feedback project.

# <span id="page-10-0"></span>LimeSurvey versus Qualtrics question types

from https://manual.limesurvey.org/Question\_types

### **[Arrays](https://manual.limesurvey.org/Question_types#Arrays)**

- Array  $==$  Matrix Tables
- Array (5 point choice)  $==$  Matrix Tables
- Array (10 point choice) == Net Promoter Score
- Array (Yes/No/Uncertain) == Matrix Tables or Multiple Choice
- Array (Increase/Same/Decrease) == Matrix Tables
- Array by column  $==$  Matrix Tables
- Array dual scale == Matrix Tables or Multiple Choice
- Array (Numbers) == Matrix Tables
- Array (Texts)  $==$  Matrix Tables

### Mask [questions](https://manual.limesurvey.org/Question_types#Mask_questions)

- Date == Form Field
	- o Date question from Qualtrics Library.
	- o Matrix Tables, 3 statements (day, month, year), Profile, Dropdown list
- File upload == File Upload
- Gender == Multiple Choice (single answer)
- Language switch == no equivalent
- Numerical input == Constant Sum
- Multiple numerical input == Constant Sum
- Ranking == Pick, group, and Rank or Rank Order
- Text display  $==$  Text / Graphic
- Yes/No == Matrix Tables or Multiple Choice
- Equation ==

### Multiple choice [questions](https://manual.limesurvey.org/Question_types#Multiple_choice_questions)

- Multiple choice == Multiple Choice
- Multiple choice with comments == Multiple Choice

### Single choice [questions](https://manual.limesurvey.org/Question_types#Single_choice_questions)

- 5 point choice == Matrix Tables or Multiple Choice
- $\bullet$  List (Dropdown) == Multiple Choice
- List (Radio) == Multiple Choice
- List with comment == Multiple Choice

# Text [questions](https://manual.limesurvey.org/Question_types#Text_questions)

- Short free text == Text Entry
- Long free text == Text Entry
- Huge free text == Text Entry
- Multiple short text == Text Entry